# **AYUDA AL APRENDIZAJE: LA INYECTORA VIRTUAL**

**RODRÍGUEZ VILLAGRÁ, María (1); MARTINEZ MUNETA, María Luisa (2); MARQUEZ, J.J (3); CARRETERO DÍAZ, Antonio (4);** 

> Universidad Politécnica de Madrid Escuela Técnica Superior de Ingenieros Industriales

Grupo de Ingeniería Gráfica y Simulación

España

*http://www.gig.etsii.upm.es* 

*(1) mrvillagra@etsii.upm.es* 

*(2) muneta@etsii.upm.es* 

*(3) jmarquez@etsii.upm.es* 

*(4) acarretero@etsii.upm.es* 

**Esta comunicación se enmarca dentro de un proyecto para desarrollar una herramienta informática enfocada a mejorar la calidad de la enseñanza mediante técnicas de realidad virtual. Esta herramienta se presenta como complemento para ampliar y reforzar la gama de recursos que el alumno dispone para adquirir conocimientos prácticos en inyección de plásticos, y así poder utilizarlos con éxito en el marco del diseño, selección y parametrización del proceso de inyección en la fabricación de piezas. El presente trabajo describe algunos aspectos sobre la aplicación desarrollada como resultado del proyecto de innovación educativa IE06 0525-049 financiado por la Universidad Politécnica de Madrid.** 

**En el diseño y desarrollo de la herramienta se tuvo muy en cuenta el interfaz visual, que se ha encomendado a dos visuales que se comunican con una ventana de introducción de datos. En esta ventana, el alumno puede interactuar con la máquina virtual decidiendo los parámetros más adecuados para el ejercicio elegido, así como detectar y corregir los errores cometidos gracias a la ayuda de la visualización de la pieza defectuosa. Se ha desarrollado el modelo virtual en 3D de una inyectora y de un panel de control similar al de las máquinas de inyección reales, que es operable por los estudiantes, y cuya respuesta varía de acuerdo a un modelo incorporado basado en lógica borrosa y a los parámetros introducidos por el usuario.** 

*Palabras claves: Enseñanza asistida, visual, realidad virtual, inyección plástica* 

#### *Innovación educativa*

**This paper develops a tool focused to improve the quality of the student learning by virtual reality techniques. This application is proposed as an alternative for widen and enforce the resources range that are available by the student for acquire practical knowledge about plastic injection, and, in this way, it can be used successfully in design, selection and customize plastic injection framework. The current paper describes some aspects about the developed application as a result of the Educational Innovation Project IE06 0525-049 of Polytechnic University of Madrid.** 

**The tool development takes into account the visual interface that is composed by two visuals communicated with an input data window. In this window, the student can interact with the virtual machine defining the most suitable parameters for the chose exercise, as well as to correct mistakes helped by the visualization of the wrong piece. The 3D injection machine model has been developed as well as the control panel similar to real injection machine ones that is usable by the student, and which answer varies according to both a fuzzy model added and user input parameters.** 

*Keywords: Visual learning, virtual, plastic injection* 

*Educational Innovation* 

# **1. INTRODUCCIÓN**

La utilización en el ámbito de la formación de herramientas informáticas con visuales muy elaborados es cada vez más frecuente. Las primeras en desarrollarse fueron destinadas a los grandes centros de entrenamiento para aviones, aplicaciones militares, o vehículos, y constituyeron los primeros simuladores con los que las empresas podían formar, entrenar y evaluar a su personal en las incidencias y habilidades necesarias para realizar la actividad encomendada. Estos sistemas complejos se han ido popularizando de forma progresiva con la disminución de los costes y el aumento de la potencia y complejidad del hardware y software.

La idea principal del proyecto en que se basa este trabajo es la de dotar al alumno de una herramienta de aprendizaje que ponga a su disposición un modelo virtual que reproduzca tanto la apariencia de los elementos con los que puede interactuar en una situación real, como el comportamiento de los mismos, incluyendo en ese comportamiento aquellos aspectos del conocimiento que son fruto de la experiencia y el saber hacer de los profesionales que trabajan en ese campo, de forma que dicha herramienta sea muy visual, intuitiva y accesible.

En ocasiones la enseñanza de ciertos aspectos de una asignatura, como son las prácticas de laboratorio, no resulta fácil debido a aspectos como, por ejemplo, el tamaño del grupo de alumnos, la carencia de materiales y equipos, o el coste de estos. Centrándose en asignaturas donde los contenidos prácticos supongan una importante parte de la formación, como sucede en materias relacionadas con áreas de Tecnología Mecánica y Fabricación, es necesario una toma de contacto por parte del alumno con la maquinaría existente en el laboratorio. Es forzoso pues, dividir los grupos en otros más pequeños, con las molestias que esto supone para el alumno y profesor. Incluso de esta manera, no es posible que todos los alumnos puedan acceder al manejo de la máquina ya que son caras y su cuantía limitada.

En los estudios asociados a los procesos de fabricación, se han llevado a cabo experiencias más amplias donde los alumnos controlan todos los factores del proceso productivo [1], [2]. Otras experiencias similares se han realizado en la Universidad de Washington [3]. Shah [4], describe una

simulación realista de diseño colaborativo consistente en crear un producto desde la base a lo largo de un curso académico. En la Universidad de Siracusa [5] se realiza un curso en el que los estudiantes de fabricación en serie elaboran un producto proporcionado por el profesor. Simpson [6] propone comparar la producción manual y la producción en serie en un curso utilizando aviones de papel.

En el ámbito de la formación dirigida a personal técnico en el área de los procesos de transformación de plástico, habitualmente se presenta la dificultad de transmitir una parte del conocimiento fuertemente basado en la experiencia de las personas que llevan a cabo este tipo de procesos, lo cual suele representar muchas horas de trabajo descriptivo poco eficaz [7]. El presente trabajo se orienta a la generación y utilización de una herramienta informática optimizada para la consecución de la puesta en práctica de la selección de condiciones de trabajo de forma sencilla, rápida y económica.

Existen en este contexto algunas aplicaciones informáticas que abordan parcialmente o de manera colateral este problema. El programa *PICAT*® [8] es un sistema que permite simular y modificar los parámetros de inyección de una pieza para estudiar sus posibles defectos. El programa trabaja sobre cuatro piezas tipo, de geometría muy sencilla y poco realista. Está basado en los defectos, y por tanto orientado a complementar la formación de personas ya experimentadas en este área, por lo que resulta de escasa o nula aplicación en el ámbito de la formación dirigida a técnicos noveles en este campo. Por otro lado, descarta problemas de cierto interés para el inyector de plástico tales como el tamaño de la máquina y el número de cavidades, muy importantes en el planteamiento inicial de la producción de una serie de piezas, y también deja aparte aspectos relacionados con la geometría del molde que son de interés para el proceso.

También existen aplicaciones de simulación numérica orientadas generalmente a asistir en las tareas de diseño de la geometría final de la pieza y del molde de fabricación, tales como *Moldflow*® [9]. Estos programas tienen en común su fuerte contenido matemático orientado a la simulación del flujo plástico durante la transformación, que de manera complementaria permiten analizar defectos

debidos a deformaciones, contracciones, etc. Sin embargo presentan gran dificultad en su manejo, tiempo de aprendizaje elevado, y sobre todo es de destacar la dificultad que entraña la correcta interpretación de los resultados que proporcionan, teniendo en cuenta que generalmente se requiere de un análisis crítico y especializado que sólo se alcanza con el estudio y la experiencia en el proceso analizado. El resultado es que únicamente personal altamente cualificado y

# **2. METODOLOGIA**

#### *2.1. Base teórica*

Dejando aparte los problemas en el diseño y fabricación del útil de moldeo, los problemas básicos a resolver en el proceso de inyección de termoplásticos por la empresa que realiza la transformación pueden establecerse de la siguiente manera:

1) Problemas Técnico-Económicos en la definición preliminar del molde.

2) Problemas derivados de la selección de maquinaria disponible.

3) Problemas de parametrización del ciclo de inyección.

La empresa cliente final (sector de automoción, aerospacial, etc.) define las características geométricas y de materiales de las piezas a inyectar, así como el tamaño de la serie. Con estos datos, la empresa transformadora debe elaborar un plan de producción que permita obtener la máxima calidad geométrica y visual al menor coste posible, teniendo en cuenta su disponibilidad de personal y maquinaria, y sus costes operativos. Las primeras decisiones son de tipo técnico-económico, tales como número de cavidades del molde, tipo de molde, tipo de colada, etc. (para la viabilidad económica). En segundo lugar se selecciona la maquinaria para llevar a cabo la transformación (viabilidad técnica), para después definir lo que se conoce como parametrización del ciclo: temperaturas, tiempos, presión y velocidad de inyección (que normalmente afecta directamente a la calidad de las piezas inyectadas). Finalmente con estos datos del ciclo, en un molde concreto puede llevarse a cabo una estimación real de los tiempos, costes y defectos de producción derivados, lo que permite a esta empresa establecer el precio final ofertado.

entrenado obtiene conclusiones acertadas de su utilización, y por consiguiente los convierte en aplicaciones poco orientadas a la enseñanza de noveles.

En este trabajo se describe una nueva aproximación a este problema con el ánimo de resolver los problemas básicos que se plantean a la hora de formar técnicos noveles en procesos de transformación de plásticos y más concretamente en inyección de termoplásticos.

La secuencia de trabajo definida para llevar a cabo la toma de decisiones descrita puede establecerse de la siguiente forma:

1) Primera estimación del número de cavidades del molde.

2) Estimación de los límites técnicos del número de cavidades, en cuanto a capacidad de plastificación, capacidad de inyección y fuerza de cierre en la máquina.

3) Selección de la maquinaria más adecuada de entre la disponible.

4) Definición de los parámetros del ciclo.

5) Estimación de la calidad de las piezas inyectadas.

6) Optimización del tiempo de ciclo.

7) Optimización del número de cavidades.

Para llevar cabo estas tareas se ha desarrollado un sistema experto con un motor de decisión que va permitir mediante un proceso iterativo, llevar a cabo la optimización descrita en los puntos 6 y 7.

La primera estimación del número de cavidades del molde puede realizarse teniendo en cuenta las siguientes expresiones.

$$
C = (C_{hm} + C_{ho}) * t_{ciclo} * \frac{Lote}{n^{\circ} cavidades} + C_{mode}(1)
$$

La ecuación (1) representa el coste total de una serie de piezas, sin tener en cuenta el coste del material, y permite obtener una recomendación inicial para el número de cavidades más económico según unas estimaciones concretas de costes horarios de maquinaria, operario, tiempo de ciclo, tamaño del lote y coste del molde. Normalmente, y ante los tamaños de lote habituales en productos de consumo de plástico, la evolución suele ser la

representada en la Figura 1, de manera que puede observarse la aparición de un mínimo para un determinado número de cavidades.

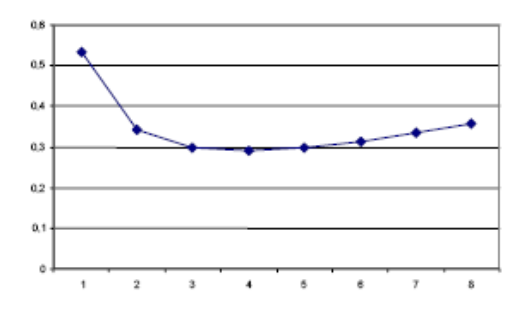

Fig. 1. Evolución del coste respecto al número de cavidades

Este dato económico permite establecer una base de comparación en cuanto a las prestaciones de la maquinaria empleada en el proceso de transformación. De manera que las ecuaciones:

$$
N^{\circ} \text{zavidades} = \frac{C_p T_p - P_{\text{max}}}{P_{\text{pieza}}} \quad (2)
$$
\n
$$
N^{\circ} \text{zavidades} = \frac{C_i - V_{\text{max}}}{V_{\text{pieza}}} \quad (3)
$$
\n
$$
\frac{F_{\text{cierre}}}{P_{\text{cierre}}} - S_{\text{proy}}}{P_{\text{cierre}}} \quad (4)
$$

expresan los números máximos teóricos de cavidades con respecto a las prestaciones de la maquinaria empleada atendiendo a: capacidad de plastificación (2), capacidad de inyección (3), y fuerza de cierre (4). Lo que permite hacer una primera selección del número de cavidades más apropiado para el molde, y con ello la selección de la maquinaria más apropiada al proceso concreto.

El siguiente paso es establecer los parámetros del ciclo más adecuados para obtener la calidad objetivo en las piezas inyectadas. Los parámetros representativos del ciclo de inyección seleccionado fueron (Tabla 1):

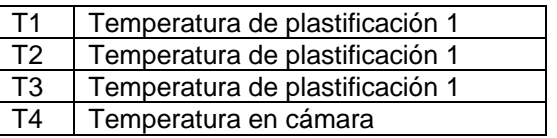

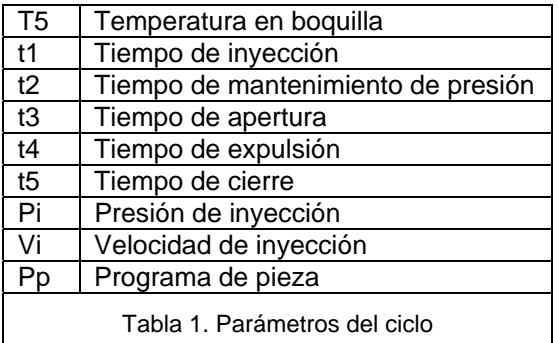

Se han elegido estos parámetros por ser los más habituales en los menús de configuración del ciclo de las máquinas inyectoras comercialmente disponibles. Para realizar una estimación de la calidad de las piezas inyectadas se ha desarrollado un motor de inferencia basado en un algoritmo de decisión elaborado a partir de la experiencia recogida en procesos reales y simulados de inyección, que va a permitir inferir, en base a los parámetros del ciclo aportados, la presencia o no de defectos de inyección por causa de estos.

Se ha seleccionado un grupo simple de defectos de todos los posibles descritos en los ensayos y en la bibliografía existente, escogiendo únicamente aquellos directamente dependientes de los parámetros del ciclo típicamente ajustables sobre la máquina inyectora, y dejando fuera aquellos defectos derivados de otras causas ajenas al proceso de transformación, tales como los derivados fundamentalmente del diseño incorrecto de las piezas (rechupes, líneas de soldadura, etc.) o aquellos derivados del diseño incorrecto del molde (oclusiones de aire, punto de inyección, etc.). En la Tabla 2 se muestran los defectos seleccionados como representativos y directamente relacionados con los parámetros del ciclo de inyección.

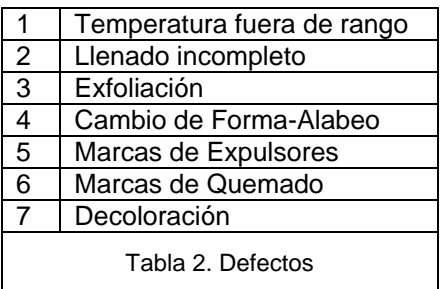

Por otro lado se han establecido unos criterios difusos de decisión que permiten establecer una correspondencia entre los parámetros del ciclo y los defectos provocados, de manera que pueda establecerse un nivel de intensidad o grado

del defecto que varía entre 1 (grado más leve) y 4 (grado más grave de aparición).

El proceso descrito hasta ahora permite que, de forma iterativa, se llegue a estimaciones realistas de los parámetros del ciclo para obtener piezas con ausencia de defectos, así como obtener una estimación realista del tiempo de ciclo, que permitirá a su vez optimizar también el número de cavidades económico del molde.

Para poder aplicar la metodología desarrollada y ser empleada por los alumnos, se ha desarrollado una aplicación informática que se describe a continuación.

#### *2.2. Interfaz gráfico*

Por una parte, la aplicación consta de un asistente de ayuda para el alumno que le guía durante el ejercicio. Este asistente está desarrollado en lenguaje Visual C++, y está compuesto por una serie de ventanas donde el alumno introduce los parámetros. El asistente también dispone de la posibilidad de ver la pieza que se ha elegido en el ejercicio, en un visualizador tridimensional, permitiéndole opciones básicas de navegación pero muy útil para facilitar la observación de sus características, de forma que se pueda girar, enfocar y mover según las necesidades del alumno.

|                                     | <b>TEMPERATURA</b>           |                      |
|-------------------------------------|------------------------------|----------------------|
|                                     | ŏ<br>0 <sub>0</sub>          |                      |
|                                     |                              |                      |
|                                     | 1218                         | $\pm 1$              |
| Temperatura i                       | e Rethoeldy, 12.0            | 出版                   |
|                                     | $\mathbf{tr}$ <sup>[5]</sup> | $\frac{1}{24}$ %     |
| Temperatura de Cároara - II - Tie D |                              | 一出气                  |
| Temperatura de Bogulla -> 75-20     |                              | 出心                   |
| Temperatura de Molde -> Tito 0      |                              | $\rightarrow \infty$ |
|                                     | Guida                        |                      |
|                                     | Vier Danna                   | Pute ESC pass sale   |
| <b>District AV</b>                  |                              | Dend                 |
|                                     |                              | <b>Sale</b>          |

Fig. 2. Ventana principal del asistente

Por otra parte, la aplicación se conforma mediante dos visuales principales, que hacen referencia a la maquina inyectora y al panel de control de la misma. En el visual referente a la máquina inyectora se puede hacer zoom a las diferentes partes de la misma o interactuar con ella pudiendo mover elementos específicos. Desde el visual del panel de control se podrá intervenir tanto en el asistente como en el otro visual, pudiendo mover objetos o ejecutar alguna funcionalidad.

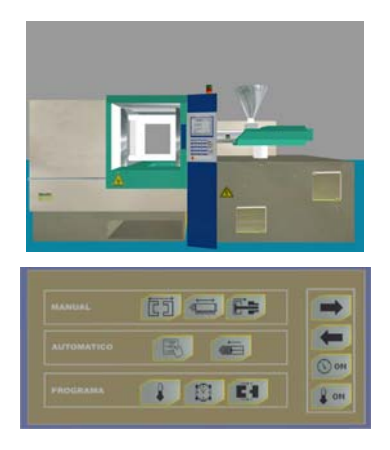

Fig. 3. Visuales de la aplicación

Tanto la generación del modelo de la maquina inyectora, así como del panel y las piezas tanto correctas como defectuosas han sido realizadas con el programa de diseño gráfico *3D Studio Max* [10].

El visualizador de las piezas por separado así como los visuales correspondientes a la máquina inyectora y al panel de control se han realizado con el motor gráfico *Open Scene Graph* [11].

Para la comunicación entre los visuales y el asistente del ejercicio desarrollado con visual C++ se utilizo *CORBA* [12], que permite establecer una plataforma para controlar sistemas distribuidos.

### **3. APLICACIÓN DESARROLLADA**

Se ha optado por una aplicación compuesta por un asistente visual que guía al alumno a través de la simulación del proceso y proporciona un entorno de trabajo amigable. El estudiante rellena una serie de casillas que se muestran en sucesivas ventanas en la pantalla, en las que introduce los datos que ha seleccionado y elige el ejercicio que desea hacer. Para ello se utilizan ocho piezas predefinidas sobre las cuales el alumno debe tomar decisiones.

La ventana principal (Figura 4) de la herramienta consiste en la integración de dos visualizaciones del proceso y una ventana de entrada de datos. Al final de la aplicación, el programa proporciona el resultado de los errores cometidos en forma de defectos visualizados en la pieza y genera un informe de evaluación de los

datos que ha introducido del alumno, los pasos que ha seguido y los errores que ha cometido. De esta manera también se permite al monitor o profesor tener un seguimiento del aprendizaje del alumno.

La modificación de los parámetros de presión, temperatura y tiempo que el alumno debe introducir son críticos ya que en buena medida los defectos dependen de ellos. Como resultado de esta selección, la aplicación ofrece al usuario los defectos asociados, y éste a su vez puede introducir nuevos valores obtener mejores resultados.

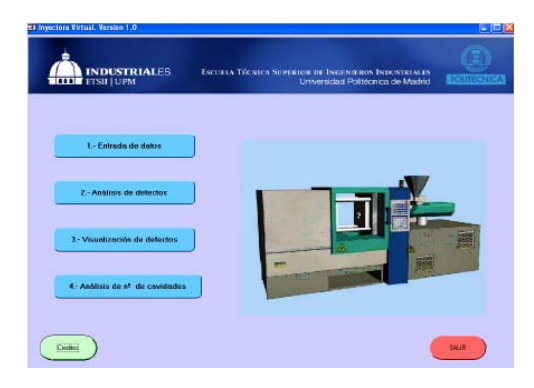

Fig. 4. Ventana principal de la aplicación

Desde esta ventana el alumno tiene acceso a las diferentes partes del programa que pueden resumirse en:

1) Entorno virtual de entrada de datos.

2) Motor de estimación de la calidad de las piezas inyectadas.

3) Visualización de defectos.

4) Análisis técnico-económico del número de cavidades.

En la Figura 5 puede observarse la primera ventana del entorno Inyectora Virtual desarrollado. Se decidió establecer una serie de piezas de diferentes tamaños y materiales para llevar a cabo el análisis de definición de parámetros del ciclo, de manera que el alumno selecciona a partir de la geometría escogida, el material y los límites de trabajo de los parámetros del ciclo, y puede observar en todo momento una representación visual tridimensional de la pieza seleccionada.

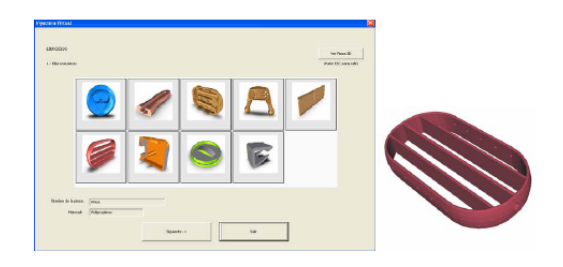

Fig. 5. Ventana de elección de piezas disponibles

Una vez seleccionada la pieza y la máquina donde realizarla, el alumno entra en un entorno virtual (Figura 6) que le muestra una visualización 3D con la máquina y su cuadro de interfase que le permite realizar los movimientos típicos de la máquina en vacío, y también en modo automático, asi como parametrizar el ciclo que posteriormente le permitirá hacer el análisis de defectos de inyección.

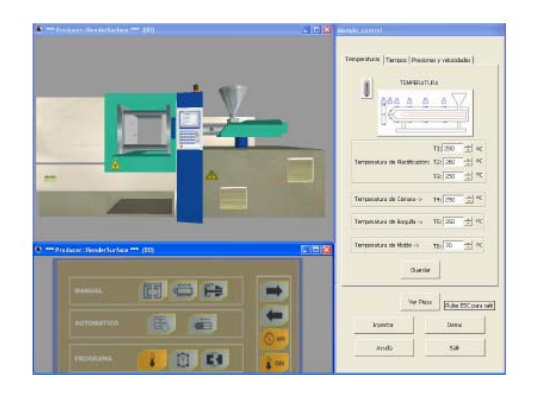

Fig. 6. Vista general de la aplicación

Un vez elegidos los parámetros del ciclo, se procede a realizar el análisis en el motor de inferencia de defectos, el cual genera una salida que puede visualizarse para comprobar cuál es el defecto generado (Figura 7).

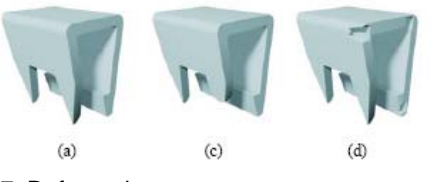

Fig. 7. Defecto de :

- (a) Pieza correcta
- (b) Defecto de falta de llenado
- (c) Defecto marca de expulsores

Por último, en la Figura 8, se muestra la pantalla que permite realizar el análisis técnico-económico del número de cavidades recomendado para el molde. Esta pantalla resulta de gran ayuda para

establecer las dimensiones reales del molde, más adecuadas desde el punto de vista económico, así como el tamaño de la máquina inyectora idóneo para llevar a cabo el proceso de transformación.

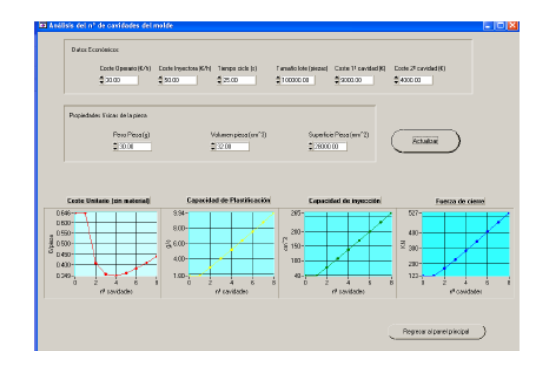

Fig. 8. Análisis técnico-económico

### **4. RESULTADOS OBTENIDOS**

de la titulación de Industrial. Se

propuso a un grupo de 15 alumnos de la asignatura utilizar SINVIR. Para ello tuvieron que realizar un examen previo a la utilización de SINVIR. Posteriormente se les explicó el funcionamiento de la aplicación y se les dejó que trabajaran con ella. Una vez terminó el periodo de prueba se les volvió a hacer un examen semejante al anterior. Los resultados obtenidos se muestran en la gráfica siguiente:

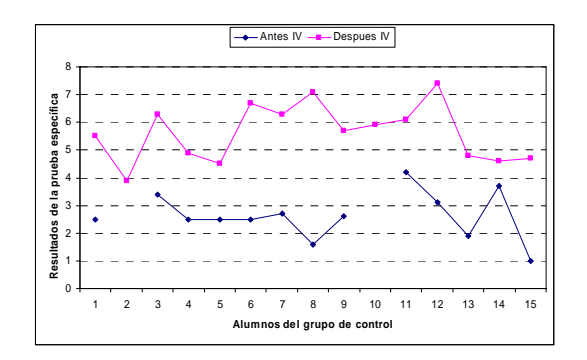

Fig. 9. Gráfica con los resultados obtenidos

En el primer examen la nota media obtenida en el grupo de prueba fue de 2,5 puntos. La nota media después de la utilización de SINVIR es de 5,6 puntos. Se puede concluir que se aprecia una mejora en los conocimientos del alumno gracias a la utilización de SINVIR.

### **5. LINEAS FUTURAS DE ACTUACIÓN**

En la

actualidad el entorno virtual permite la visualización de la máquina inyectora y del proceso de inyección de una pieza genérica, pero se está trabajando en las siguientes mejoras:

- Adaptación del entorno virtual a los parámetros de elección por el usuario en taller, como son: tipo y cavidades de molde, tamaño de la máquina seleccionada y pieza a inyectar.
- Ajuste del modelo de toma de decisiones del proceso de inyección de plástico según las pruebas prácticas realizadas.
- Incrementar el número de piezas tipo.
- Permitir la incorporación de piezas definidas por el usuario desde programas externos a la aplicación como *Catia*, *SolidEdge* o *SolidWorks*.
- Analizar la incidencia simultánea de diversos defectos en las piezas.
- Realizar una evaluación del funcionamiento de la aplicación y de su utilidad tecnológica y docente.

#### **6. CONCLUSIONES**

Este trabajo presenta el desarrollo de un simulador de inyección de plásticos. Se ha intentado recoger el saber hacer ("knowhow") de un especialista en la materia, y con este conocimiento ampliar y reforzar los criterios que adquiere el alumno a través del aprendizaje mediante ejecución. Se ha reproducido el proceso de inyección de una pieza de plástico desde la selección del tipo de pieza y de la maquina inyectora, hasta los parámetros de ajuste del ciclo de inyección, como son temperaturas, presiones y tiempos. Se ofrece un resultado visual de la pieza obtenida y los posibles defectos existentes, pudiendo repetir el proceso hasta encontrar el ajuste idóneo de los parámetros.

En resumen se trata de una aplicación dirigida y pensada para la formación de alumnos con unos conocimientos básicos que se enfrentan por primera vez al proceso de la inyección de plástico. Esta

aplicación pretende formar mostrando las consecuencias de los errores cometidos y dando la oportunidad de corregirlos y aprender de ellos.

# **7. AGRADECIMIENTOS**

El proyecto ha sido íntegramente financiado con fondos del Vicerrectorado de Ordenación Académica y Planificación Estratégica de la Universidad Politécnica de Madrid (UPM) dentro del Proyecto de Innovación Educativa IE06 0525-049.

# **BIBLIOGRAFÍA**

[1] Simpson, W.; Medeiros, J. et. al.; "IME.Inc. A new course for integrating design, manufacturing and production into the engineering curriculum". *Int. J. Engineering Education*. Vol. 20, Num. 5, pp.764- 766, 2004.

[2] Lee, W.B; Li, J.G.; Cheung, C.F.; "Development of a virtual training workshop in ultra-precision machining". *Int. J. Engineering Education*. Vol. 18, Num. 5, pp.584-596, 2002.

[3] Lamancusa, J.S.; Jorgesen, J.E.; Zayas-Castro, J.L.; "The learning factory: a new approach to integrating design and manufacturing into the engineering curriculum". *J. Engineering Education.* Vol. 88, Num. 6, pp. 103-102, 1997.

[4] Shah, J.J.; Sadowky, J.S.; Macia N.F. et. al.; "The virtual corporation: simulating real World collaborative design in a university setting". *ASME Design and* 

*Methology - DTM'95* Boston MA. Vol. 2, pp. 507-515, 1995.

[5] Carranti, F.J.; "A manufacturing enterprise for undergraduates". *Successes in M.E. Design Education, ASME International Congress and Exposition*, Nashville, TN. pp. 7-12, November 1999.

[6] Simpson, T.W.; "Experiences with a hands-on activity to contrast craft production and mass production in the classroom". *International Journal of Engineering Education.* Vol. 19, Num. 2, 2003.

[7] Shah, J.; Lin, L.; Su, Y.; "Implementation and analysis of polymeric microestructure replication by Micro Injection Moulding". Journal of Micromechanics and Microengineering. Vol. 14, pp. 415-422, 2004.

[8] Polymer Training Limited PTL (PICAT). Halesfield 7 Telford. Shropshire TF7 4NA. United Kingdom. http://www.ptlonline.org.uk/home.htm

[9] Moldflow Corporation. 492 Old Connecticut Path, Suite 401. Framingham, MA 01701 USA. http://www.moldflow.com/stp/

[10]

*http://www.autodesk.es/adsk/servlet/index? siteID=455755&id=9903841* 

[11] *www.openscenegraph.com* 

[12] *http://www.corba.org/*